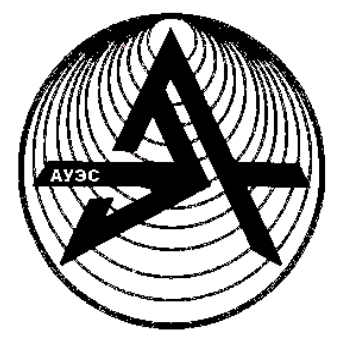

**Некоммерческое акционерное общество**

 **АЛМАТИНСКИЙ УНИВЕРСИТЕТ ЭНЕРГЕТИКИ И СВЯЗИ**

 Кафедра автоматизации и управления

# **ГРАФИЧЕСКОЕ ПРОГРАММИРОВАНИЕ В ЗАДАЧАХ ИЗМЕРЕНИЯ И АВТОМАТИЗАЦИИ**

Методические указания по выполнению расчетно-графических работ для студентов специальности 5В070200 – Автоматизация и управление

Алматы 2018

СОСТАВИТЕЛИ: С.Г. Хан. Графическое программирование в задачах измерения и автоматизации. Методические указания по выполнению расчетно-графических работ для студентов специальности 5В070200 Автоматизация и управление.- Алматы: АУЭС, 2018.- 23 с.

Методические указания содержат задания и рекомендации к выполнению двух расчетно-графических работ, предполагают самостоятельное изучение и решение задач по разработке и программированию виртуальных приборов, а также углубление и закрепление знаний по основам среды графического программирования LabView.

Методические указания используются при выполнении расчетнографических работ по дисциплине «Графическое программирование в задачах измерения и автоматизации». Электронный вариант методических указаний можно найти в электронной библиотеке АУЭС (aipet.kz).

Методические указания предназначены для студентов специальности 5В070200 - Автоматизация и управление.

Ил.14,табл.1, библиогр. – 15 назв.

Рецензент: доцент кафедры ТКСиС Ю.М. Гармашова

Печатается по плану издания НАО «Алматинский университет энергетики и связи» на 2018 г.

© НАО «Алматинский университет энергетики и связи», 2018 г.

# **Содержание**

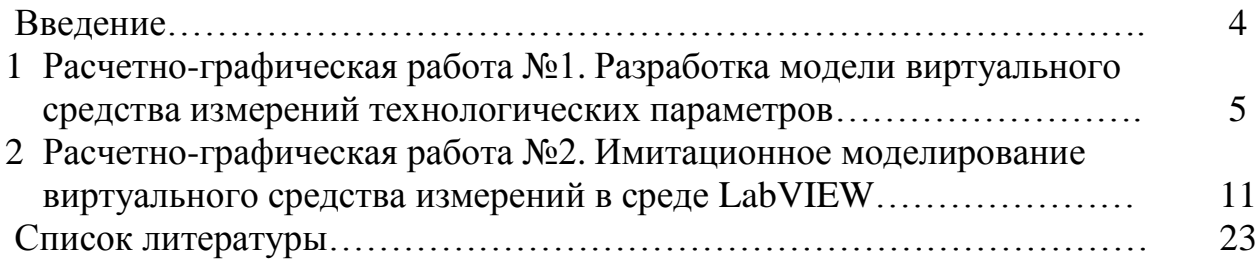

Наше время характеризуется стремительным появлением новых технологий, кардинально меняющих образ деятельности и жизнь многих людей. Особенно ярко это проявляется в области высоких информационных технологий. Из большого множества технологических новшеств специалисту для своей успешной практической деятельности весьма важно опираться или же суметь ориентировать себя на технологии, имеющие устойчивые мировые тенденции развития. Освоив такую технологию, специалист способен надолго и гарантировано освоить новые методы и соответствующий инструментарий, которые обеспечат ему современное профессиональное качество технических разработок при минимальных временных и материальных затратах.

Одной из таких новых и революционных технологий является технология виртуальных приборов, позволяющая создавать системы измерения, управления и диагностики различного назначения практически любой произвольной сложности, включая математическое моделирование и тестирование этих систем. Суть этой технологии состоит в компьютерной имитации с помощью программы реальных физических приборов, измерительных и управляющих систем. Программная среда LabView является именно таким инструментарием технологии виртуальных приборов.

Дисциплина «Графическое программирование в задачах измерения и автоматизации» изучается студентами специальности «Автоматизация и управление» на 2 курсе в пакете дисциплин по выбору, объем 2 кредита.

Знания материала данной дисциплины для будущих специалистов технического профиля, связанных с разработкой или обслуживанием различного оборудования, средств измерительной техники и автоматизации, на наш взгляд является обязательным. Рабочая программа дисциплины «Графическое программирование в задачах измерения и автоматизации» включает большой объем теоретического и практического материала. Однако ограниченность аудиторных часов не позволяет в полной мере изложить необходимую информацию, поэтому большая часть материала изучается студентами в рамках самостоятельной работы, к которой относится выполнение расчетно-графических работ.

Предлагаемые методические указания к выполнению расчетнографических работ (РГР) составлены в соответствии с рабочей программой дисциплины и содержат две работы. Список необходимой литературы приведен в конце методических указаний.

РГР должны быть выполнены и оформлены в соответствии с требованиями фирменного стандарта Алматинского университета энергетики и связи СТ НАО 56023-1910-04-2014 «Работа учебные. Общие требования к построению, изложению, оформлению и содержанию».

### **1 Расчетно-графическая работа №1. Разработка модели виртуального средства измерений технологических параметров**

**Цель работы:** изучить способы измерений различных технологических параметров, конструкции соответствующих средств измерений и разработать модель виртуального средства измерения.

#### **1.1 Задание к расчетно-графической работе**

1. Изучить теоретические основы методов измерений заданного технологического параметра.

2. Описать технические характеристики и конструкции выбранных средств измерений заданного технологического параметра.

3. Разработать модель виртуального средства измерения в среде LabVIEW.

### **1.2 Порядок выполнения расчетно-графической работы**

1.2.1 Согласно полученному от преподавателя варианту задания, выбрать заданный технологический параметр из таблицы 1.1.

1.2.2 Изучить и описать методы измерений заданного технологического параметра.

1.2.3 Выбрать средство измерений технологического параметра с учетом заданного номинального значения технологического параметра.

1.2.4 Изучить и привести технические характеристики и конструкцию заданного средства измерений.

1.2.5 Разработать модель виртуального средства измерения в среде LabVIEW.

1.2.6 Оформить РГР в виде пояснительной записки.

### **1.3 Требования к содержанию разделов задания для описания метода измерений заданного технологического параметра и выбора средства измерения технологического параметра**

В соответствии с заданным технологическим параметром (таблица 1.1) использовать один из приведенных ниже подразделов.

При выборе средства измерения, за исключением средств измерения температуры, учесть, что номинальное значение измеряемого параметра предпочтительно должно находиться во второй половине диапазона измерения средства измерения.

После выбора средства измерения для описания его технических характеристик и конструкции рекомендуется использовать «Руководство по эксплуатации» соответствующего средства измерения (сделать поиск в интернете).

1.3.1 Измерение давления и разности давлений.

Излагаются теоретические основы измерения давления и разности давлений. Кратко рассматриваются жидкостные приборы давления, их конструктивные разновидности, источники погрешностей и способы их минимизации или учета. При рассмотрении деформационных приборов давления различного назначения особое внимание уделить тягонапоромерам, манометрам, дифманометрам.

Описать конструкции заданных манометров и вентильных блоков к ним. При анализе конструкции обратить внимание на взаимосвязь конструктивных особенностей средства измерения с его метрологическими характеристиками, привести технические данные и конструктивные разновидности наиболее распространенных типов манометров и дифманометров.

1.3.2 Измерение расхода.

Изложить основные методы измерения расхода, назначение элементов измерительной схемы, источники погрешностей, методы расчета погрешностей и их учета.

При измерении расхода методом переменного перепада давления описать конструкции измерительного блока дифманометра в объеме, необходимом для понимания принципа работы схемы, назначения элементов схемы. Подробно рассмотреть конструкции сужающих устройств.

1.3.3 Измерение уровня.

Изложить метод измерения уровня в зависимости от заданного типа уровнемера, назначение элементов измерительной схемы, источники погрешностей, методы расчета погрешностей и их учета.

Описать конструкции измерительного блока в объеме, необходимом для понимания принципа работы схемы, назначения элементов схемы.

Привести технические данные и конструктивное исполнение уравнительных и конденсационного сосудов.

1.3.4 Измерение температуры термометрами сопротивлений.

Изложить теоретические основы измерения температуры термометром сопротивления, назначение, измерительные схемы и основные характеристики применяемых средств измерения. Привести конструктивные исполнения отдельных элементов измерительной схемы в объеме, необходимом для понимания основ ее функционирования.

Описать конструкции чувствительных элементов и арматуры медных и платиновых термопреобразователей сопротивления. Привести технические данные, конструктивное исполнение и схемы выводов наиболее распространенных типов термопреобразователей.

Рассмотреть двух-, трех-, четырехпроводные схемы подключения термометров сопротивлений к измерительным схемам.

1.3.5 Измерение температуры термоэлектрическим методом.

Изложить теоретические основы термоэлектрического метода, назначение и основные характеристики применяемых средств измерения. Рассмотреть принцип действия и особенности применения стандартных термоэлектрических преобразователей, способы введения поправки на температуру свободных концов.

Описать конструкции термоэлектрических преобразователей общепромышленного назначения и условий их применения. Рассмотреть стандартные типы удлиняющих термоэлектродных проводов, их маркировку.

1.3.6 Измерение электропроводности.

Изложить теоретические основы измерения электропроводности, проанализировать взаимосвязь между электропроводностью, концентрацией вещества и температурой раствора. Пояснить основные принципы электродного и безэлектродного методов измерения электропроводности, рассмотреть измерительные схемы электродных кондуктометров АК и безэлектродных кондуктометров КК. Рассмотреть конструкции блоков датчиков различных типов кондуктометров и их чувствительных элементов. Привести схемы устройства безэлектродных преобразователей и датчиков солемеров различного назначения.

1.3.7 Измерения рН.

Рассмотреть положения теории электролитической диссоциации, дать характеристику величины «рН». Изложить принцип образования электродного потенциала и его связь со значением «рН».

Ввести понятия измерительного и вспомогательного электродов, измерительной цепи. Рассмотреть устройство некоторых типов погружных непроточных и выносных проточных электродов, стеклянных измерительных электродов. Проанализировать особенности статической характеристики электродной системы, ввести понятие изопотенциальной точки. Изложить требования к характеристикам преобразователя рН-метра.

Привести общую схему измерительной системы рН-метра.

# **1.4 Разработка модели виртуального средства измерения в среде LabView**

По результатам выполнения п.1.3 необходимо разработать виртуальную модель выбранного средства измерения (СИ) в среде LabVIEW.

### 1.4.1 Загрузить LabVIEW. Открыть «New-Blank VI».

Поместить на фронт-панель элемент из палитры «Numeric Indicators» в том виде, который соответствует изображению (внешнему виду) выбранного средства измерения. Так, если выбранное средство измерения – манометр с диапазоном измерения от 0 до 30 кПа (рисунок 1.1,а), на фронт-панели из палитры «Controls- Numeric Indicators» выбрать элемент «Gauge».

Если нет элемента, соответствующего внешнему виду выбранного СИ, то поместить на фронт-панель скопированное изображение СИ и в качестве модели выходного сигнала использовать числовой элемент «Num Inds» из палитры «Controls- Numeric Indicators». На рисунке 1.1(б) показана модель кондуктометра в виде вставленного изображения прибора, в качестве индикации его показаний – элемент «Num Inds».

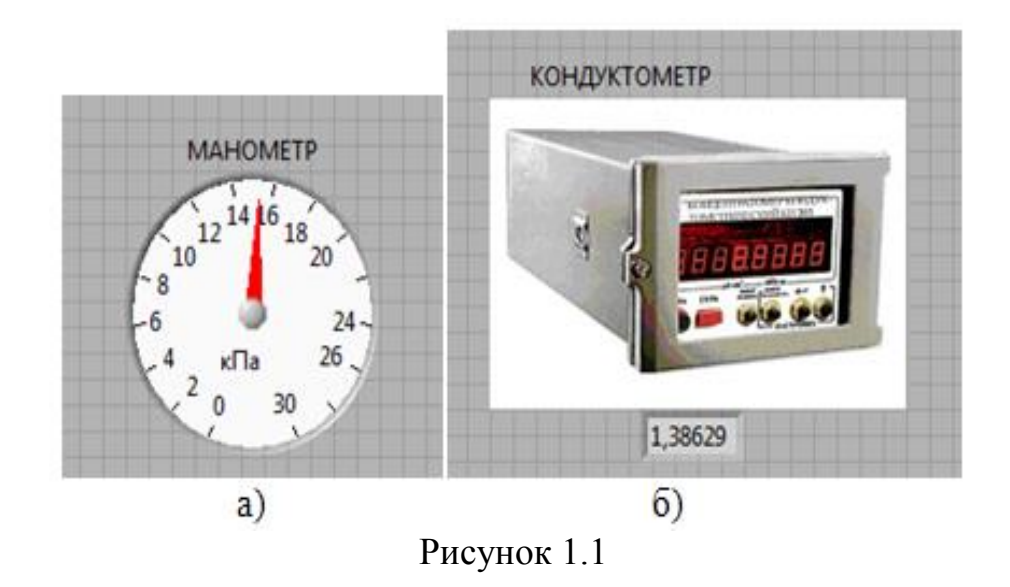

1.4.2 Для моделирования входного сигнала использовать любой элемент из палитры «Controls»:

- «Num Ctrls» как «ВХОДНОЕ ДАВЛЕНИЕ, кПа» (рисунок 1.2);

- «Meter» как «ВХОДНАЯ КОНЦЕНТРАЦИЯ, См/м» (рисунок 1.3).

Обязательно указать единицы измерения и название измеряемого параметра!

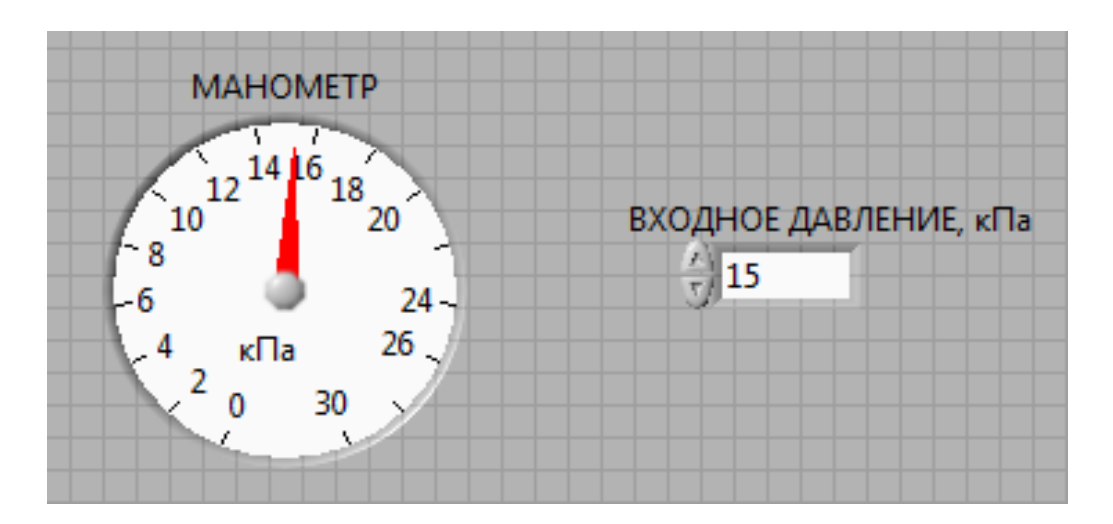

Рисунок 1.2

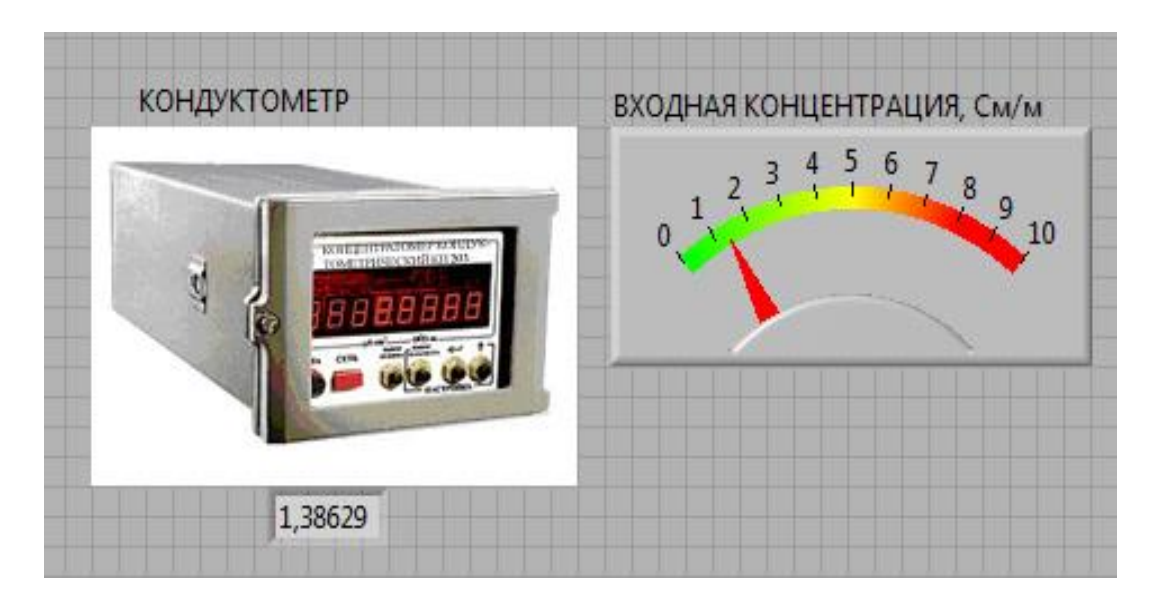

Рисунок 1.3

1.4.3 Перейти на блок-диаграмму. Собрать код программы, как показано на рисунке 1.4 для модели манометра (а), для модели кондуктометра (б).

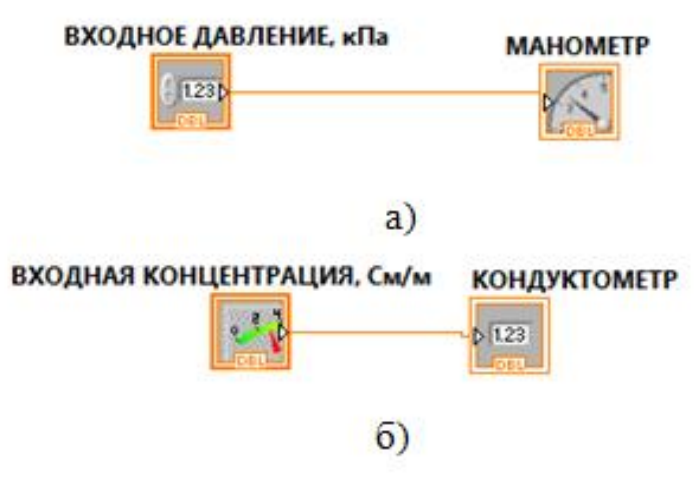

Рисунок 1.4

1.4.4 Запустить программу на выполнение с помощью циклического «Run Continuously».

Изменять значения входного сигнала, фиксировать показания средства измерения на его виртуальной модели.

1.4.5 Сохранить программу под именем «НАЗВАНИЕ ПРИБОРА.vi». Например, «ТЕРМОМЕТР.vi» (рисунок 1.5).

# **1.5 Оформление пояснительной записки**

Пояснительная записка должна содержать:

- задание;
- описание метода измерений заданного технологического параметра;
- конструкцию и технические характеристики средства измерений;

- виртуальную модель средства измерения (Screen shot фронт-панели и блок-диаграммы);

- выводы по работе.

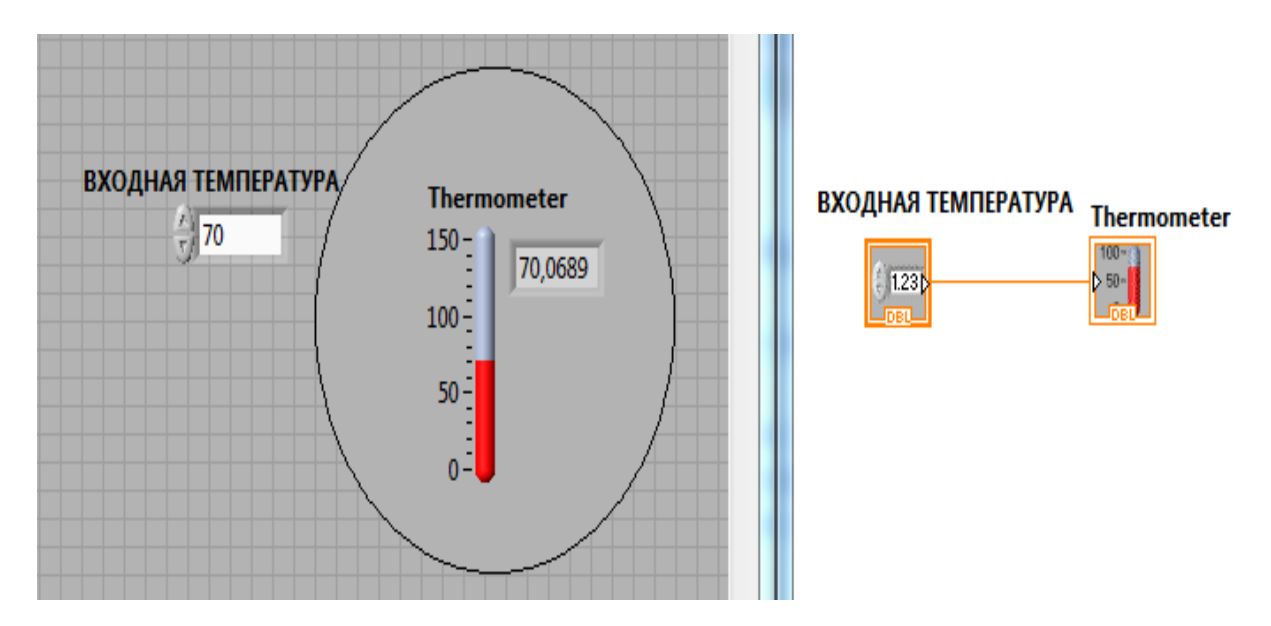

Рисунок 1.5

# **1.6 Варианты заданий**

Индивидуальные задания приведены в таблице 1.1. Варианты заданий выдаются преподавателем.

В таблице 1.1 приведены измеряемые технологические параметры, средства измерения данного параметра и номинальное значение соответствующего измеряемого параметра.

| $N_2$                       | Измеряемый технологический параметр и средство   | Номинальное                   |
|-----------------------------|--------------------------------------------------|-------------------------------|
| варианта                    | измерения                                        | значение                      |
|                             |                                                  | измеряемого                   |
|                             |                                                  | параметра                     |
|                             | Температура (термометр сопротивления)            | $25\sqrt[0]{C}$               |
| $\mathcal{D}_{\mathcal{L}}$ | Давление (деформационный манометр)               | 40 кгс/см <sup>2</sup>        |
| 3                           | переменному<br>Расход по<br>перепаду<br>давления | $1000 \text{ m}^3/\text{H}$ , |
|                             | (сужающее устройство + дифманометр МЕТРАН)       | $3$ M $\Pi$ a                 |
| $\overline{4}$              | Уровень (гидростатический уровнемер)             | 0.3 <sub>M</sub>              |
| $\overline{\mathbf{5}}$     | Электропроводность (кондуктометр серии АК)       | $0.7$ MKCM/CM                 |
| 6                           | $pH(pH-merp)$                                    | 12pH                          |
|                             | Температура (термоэлектрический                  | $500 \, \mathrm{°C}$          |
|                             | преобразователь)                                 |                               |
| 8                           | Давление (тягомеры)                              | $20 \text{ k}$ Па             |

Таблица 1.1 – Варианты заданий

*Продолжение таблицы 1.1*

| Расход по переменному перепаду давления       | $175 \text{ m}^3/\text{H}$ ,               |
|-----------------------------------------------|--------------------------------------------|
|                                               | $1,2$ M $\Pi$ a                            |
| Уровень (буйковый уровнемер)                  | $20 \text{ cm}$                            |
| Электропроводность (кондуктометр серии АК)    | 80 мкСм/см                                 |
| рН (рН-метр)                                  | $3$ pH                                     |
| Температура (термоэлектрический               | $1100\,^0C$                                |
| преобразователь)                              |                                            |
| Разность давлений (поплавковый дифманометр)   | $6,3$ кПа                                  |
| (расходомер постоянного<br>Расход<br>перепада | $\frac{180 \text{ m}^3}{4}$                |
| давления)                                     |                                            |
| Уровень (емкостной уровнемер)                 | $0,5$ M                                    |
| Электропроводность (кондуктометр серии КК)    | $\overline{5.10}^{2}$ CM/cM                |
| $pH(pH-merp)$                                 | $7$ pH                                     |
|                                               |                                            |
| Температура (термометр сопротивления)         | $70^{\circ}$ C                             |
| Разность давлений (сильфонный дифманометр)    | $12$ M $\Pi$ a                             |
| Расход (калориметрический расходомер)         | $10 \frac{3}{4}$                           |
| Уровень (ультразвуковой уровнемер)            | 2 <sub>M</sub>                             |
| Электропроводность (кондуктометр серии КК)    | 0,8-1См/см                                 |
| Уровень (гидростатический уровнемер)          | 10 <sub>M</sub><br>$2000\,\mathrm{^0C}$    |
|                                               | (сужающее устройство + дифманометр САПФИР) |

### **2 Расчетно-графическая работа №2. Имитационное моделирование виртуального средства измерений в среде LabView**

**Цель работы**: провести имитационное моделирование виртуального средства измерений на основе модели СИ, разработанной в РГР №1.

### **2.1 Задание к расчетно-графической работе**

2.1.1 Создать на основе модели СИ, разработанной в РГР№1, виртуальный прибор (ВП), в котором имитируется его погрешность, пределы которой заданы классом точности СИ или основной допускаемой погрешностью СИ.

2.1.2 Провести имитационный эксперимент (имитационное моделирование) с моделью виртуального прибора (ВП).

2.1.3 Описать представленные модели СИ по заданию преподавателя.

2.1.4 Оформить РГР в виде пояснительной записки.

### **2.2 Создание виртуального средства измерений**

 Виртуальное средство измерения (виртуальный прибор) представляет собой Labview компьютерную модель, располагающуюся на рабочем столе персонального компьютера.

2.2.1 Погрешности средств измерений.

*Класс точности* – обобщенная метрологическая характеристика (МХ), определяемая пределами основной и дополнительных допускаемых погрешностей, а также другими свойствами средств измерений, влияющими на точность. Класс точности - величина безразмерная.

Пределы допускаемых основной и дополнительных погрешностей устанавливаются в стандартах на отдельные виды средств измерений (СИ).

Классы точности, нормируемые по приведенным погрешностям, имеют связь с конкретным значением предела погрешности, т.е. класс точности численно равен значению приведенной погрешности, выраженному в процентах.

*Абсолютная погрешность измерительного прибора* – разность между показаниями прибора и действительным значением измеряемой величиной:

$$
\Delta = X_n - X_{\text{delicme}}\,,\tag{2.1}
$$

где *Хдейств* определяется с помощью образцового прибора или воспроизводится мерой.

Допускается замена действительного значения на номинальное значение измеряемой величины.

*Относительная погрешность измерительного прибора –* отношение абсолютной погрешности измерительного прибора к действительному значению измеряемой величины:

$$
\delta = \frac{\Delta}{X_{\partial}} 100\% \tag{2.2}
$$

*Приведенная погрешность измерительного прибора -* отношение абсолютной погрешности измерительного прибора к нормирующему значению измеряемой величины:

$$
\gamma = \frac{\Delta}{X_N} 100\% \tag{2.3}
$$

В качестве нормирующего значения используется верхний предел измерения или диапазон измерений измерительного прибора.

Имитация случайных изменений погрешности в заданных пределах моделируется равномерным законом распределения случайной величины.

Равномерный закон распределения случайной величины в LabVIEW моделируется генератором случайных чисел «Random Numeric (0-1)» из палитры «Functions-Programming-Numeric» на блок-диаграмме.

2.2.2 Разработка имитационной модели СИ (ВП).

Открыть ВП (модель СИ), созданный в РГР №1.

1) На фронт-панели, помимо существующих элементов, установить числовой элемент управления для задания (ввода) значения класса точности (основной допускаемой погрешности) и числовой элемент индикации,

показывающий текущие значения случайной погрешности СИ, заданной генератором случайных чисел.

2) На блок-диаграмме изменить пределы изменения случайных чисел с выхода генератора (0-1) на пределы изменения случайной абсолютной погрешности, вычисленной из формулы (2.3). В формуле (2.3) приведенная погрешность численно равна классу точности СИ, нормирующее значение равно диапазону измерения ВП.

3) Значения случайной абсолютной погрешности складываются с входным значением измеряемой величины и выводятся на индикатор ВП.

2.2.3 Пример имитационной модели манометрического термометра.

Манометрический термометр предназначен для измерения температуры вещества в трубопроводе.

Основная абсолютная погрешность равна  $\pm$ 5 °С. Пределы измерения температуры от 0 до  $600^{\circ}$ С.

Принцип действия термометра и его технические и метрологические характеристики приведены в РГР №1.

Разработанная модель термометра (фронт-панель) приведена на рисунке 2.1.

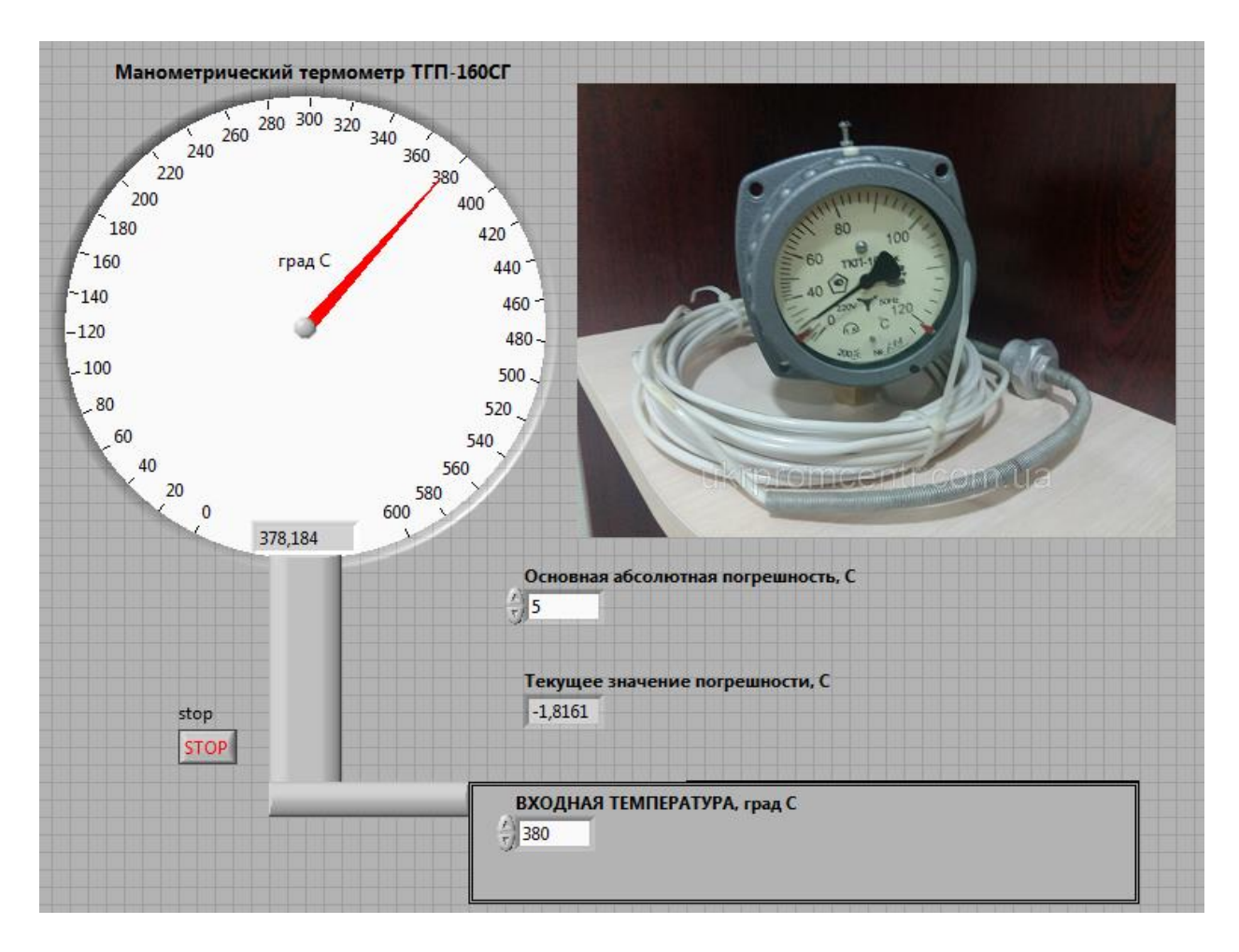

Рисунок 2.1 – Виртуальная модель манометрического термометра

Код программы приведен на блок-диаграмме LabView (рисунок 2.2). программа работает в циклическом режиме (цикл While). Выход из цикла осуществляется по нажатию кнопки «Stop».

Основная абсолютная погрешность задана в пределах  $\pm$ 5 °C. Изменение случайного характера этой погрешности в заданных пределах по равномерному закону распределения случайной величины задано двумя генераторами «Random Numeric (0-1)»: один задает положительные значения погрешности, другой – отрицательные значения.

Функция «Select» задает случайный характер текущего значения погрешности в пределах ±5 °С (или положительное значение на выходе функции, или отрицательное), которое складывается с входным значением температуры и визуализируется на приборе.

Для проведения имитационного эксперимента задать на фронт-панели значения входной температуры (например, 380°С) и основной абсолютной погрешности  $(\pm 5 \degree C)$ .

Запустить программу на исполнение в режиме однократного «Run».

Остановить генератор случайных чисел и выполнение цикла кнопкой «Stop». Сделать скрин-шот экрана выполнения программы.

Проанализировать и описать результат выполнения имитационного моделирования.

2.2.3 Пример модели кондуктометра/солемера (рисунок 2.3).

Модель кондуктометра/солемера реализует три поддиапазона измерения: от 0 до 1 мкСМ/см; от 0 до 10 мкСМ/см; от 0 до 100 мкСМ/см. На фронт-панели высвечивается светодиод соответствующего поддиапазона, который зависит от значения входного значения измеряемой величины.

Код программы в цикле «While» содержит три структуры принятия решения SELECT.

Блок-диаграмма программы кондуктометра приведена на рисунке 2.4 (режим TRUE функции SELECT), на рисунке 2.5 (режим FALSE функции SELECT).

Разобрать код программы модели кондуктометра/солемера самостоятельно.

2.2.4 На рисунках 2.6-2.9 приведены модели различных технических средств измерений.

Рассмотреть фронт-панели представленных моделей СИ.

Описать элементы LabVIEW, из которых собраны модели (по заданию преподавателя).

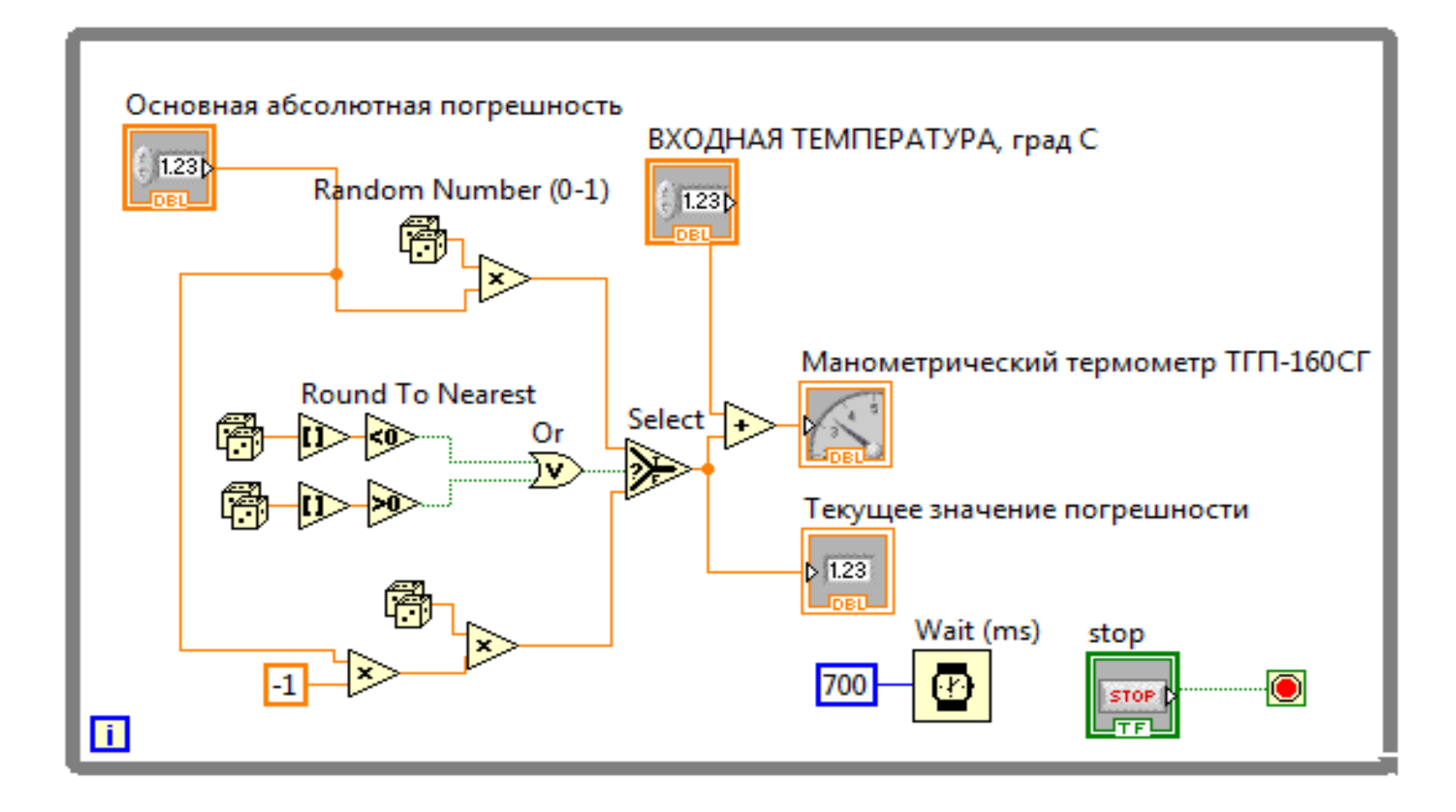

Рисунок 2.2

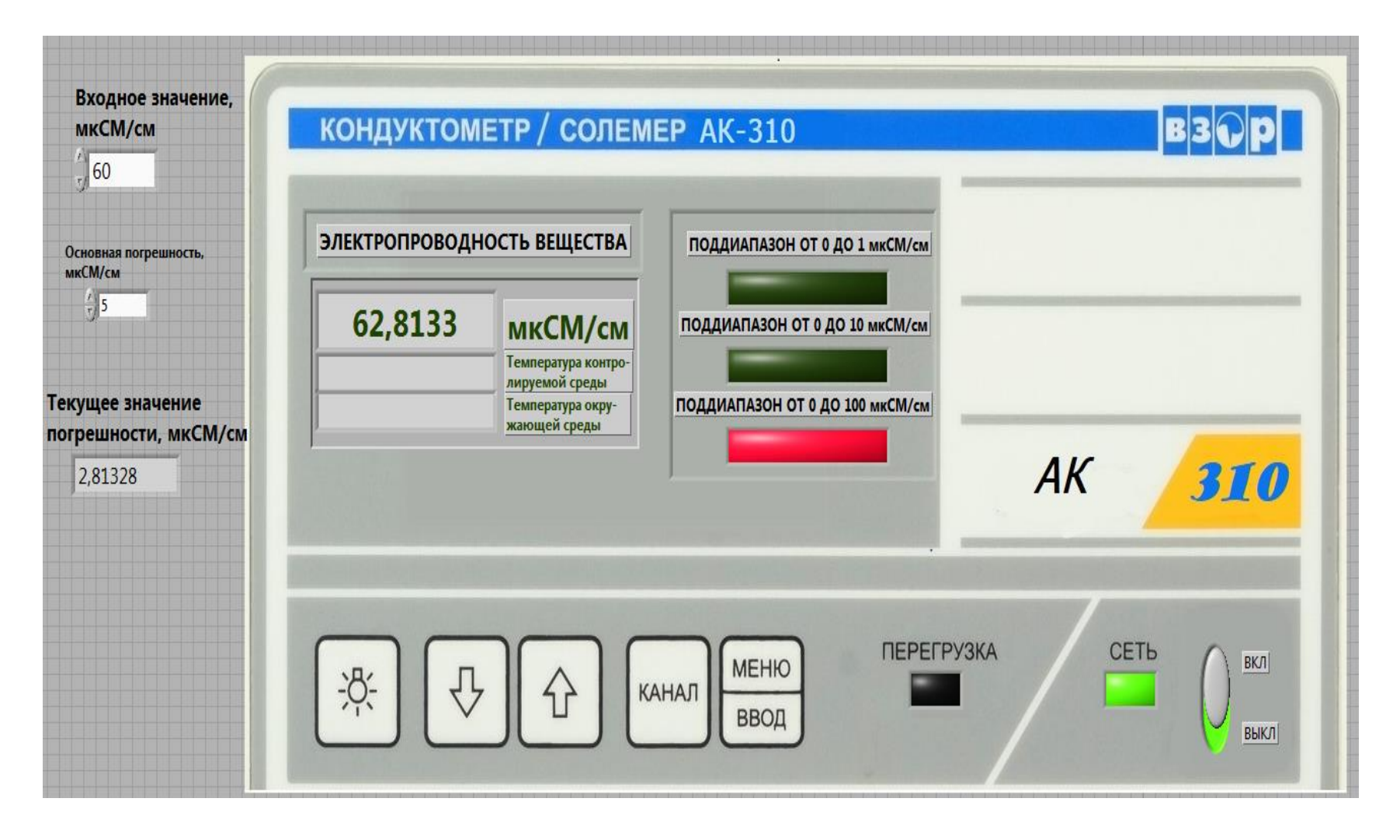

Рисунок 2.3

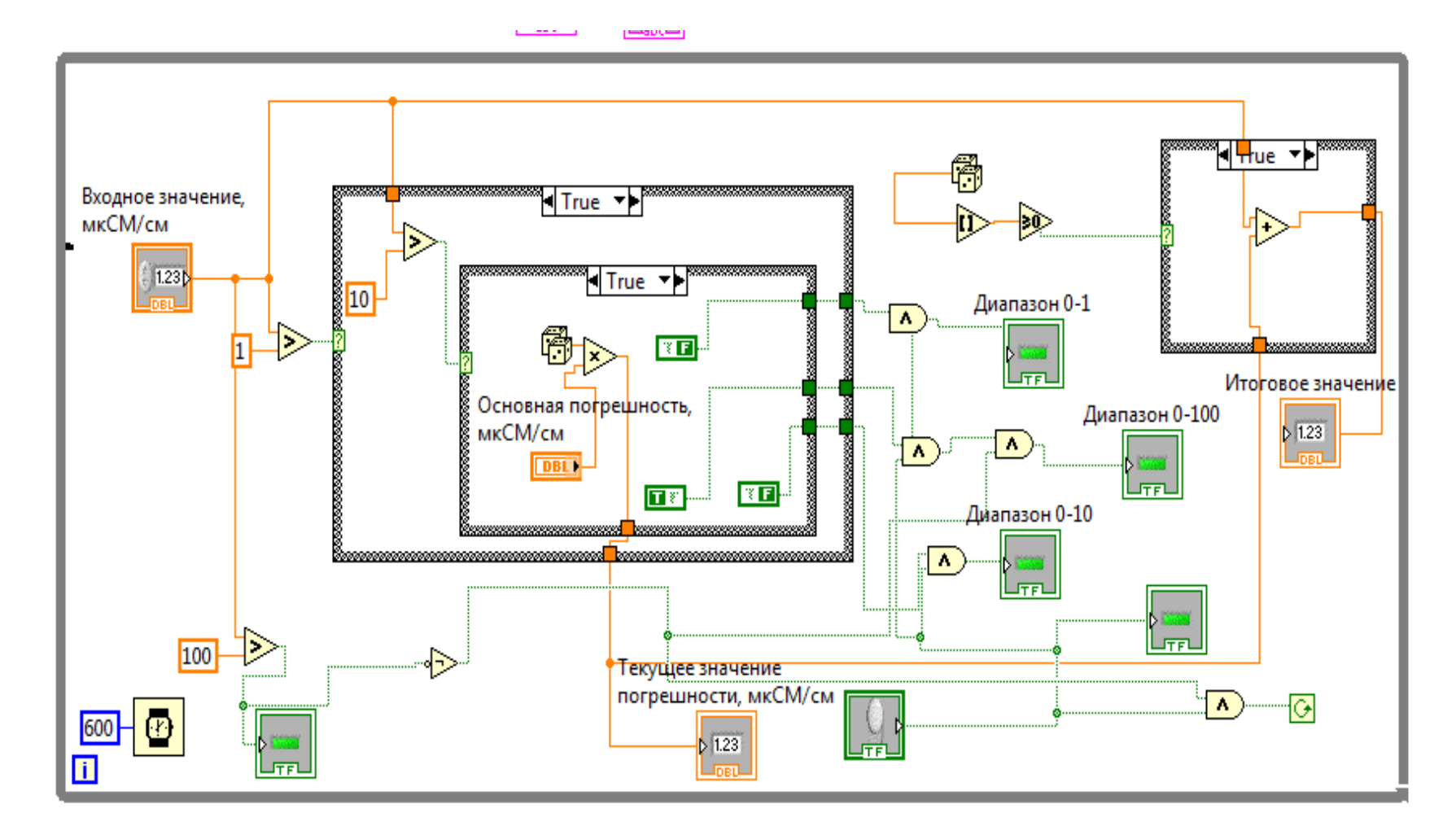

Рисунок 2.4

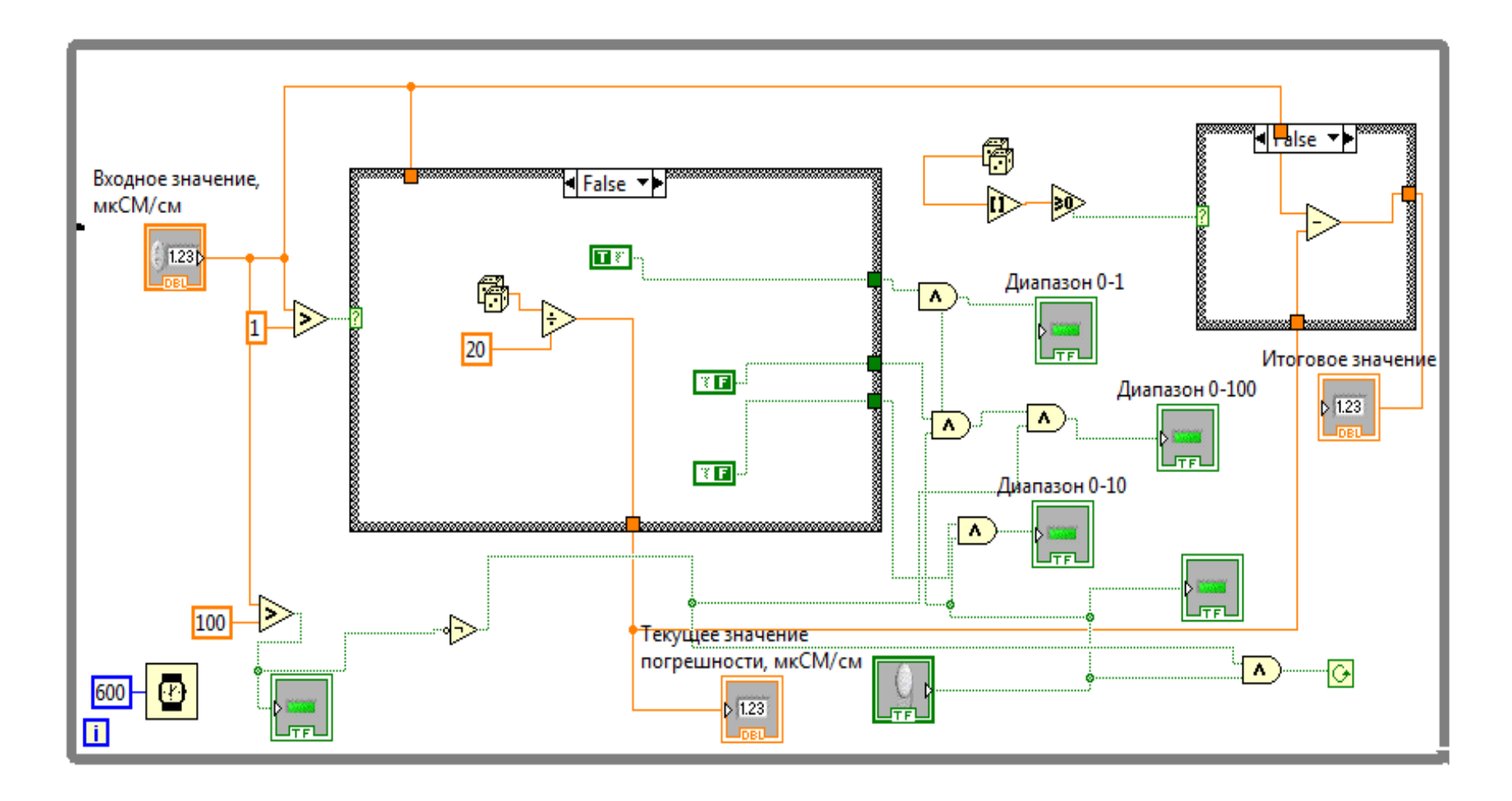

Рисунок 2.5

2.2.5 Модель магнитоэлектрического вольтамперметра (рисунок 2.6).

Модель магнитоэлектрического вольтамперметра используется при моделировании процесса прямых измерений *постоянного напряжения* и силы постоянного тока методом непосредственной оценки.

Технические характеристики, воспроизводимые данной моделью магнитоэлектрического вольтамперметра:

- в режиме измерения постоянного напряжения пределы измерения могут выбираться в диапазоне от 0,075 В до 600 В;

- в режиме измерения постоянного тока пределы измерения могут выбираться в диапазоне от 0,075 мА до 3 А;

- класс точности нормирован для приведенной погрешности и равен 0,5.

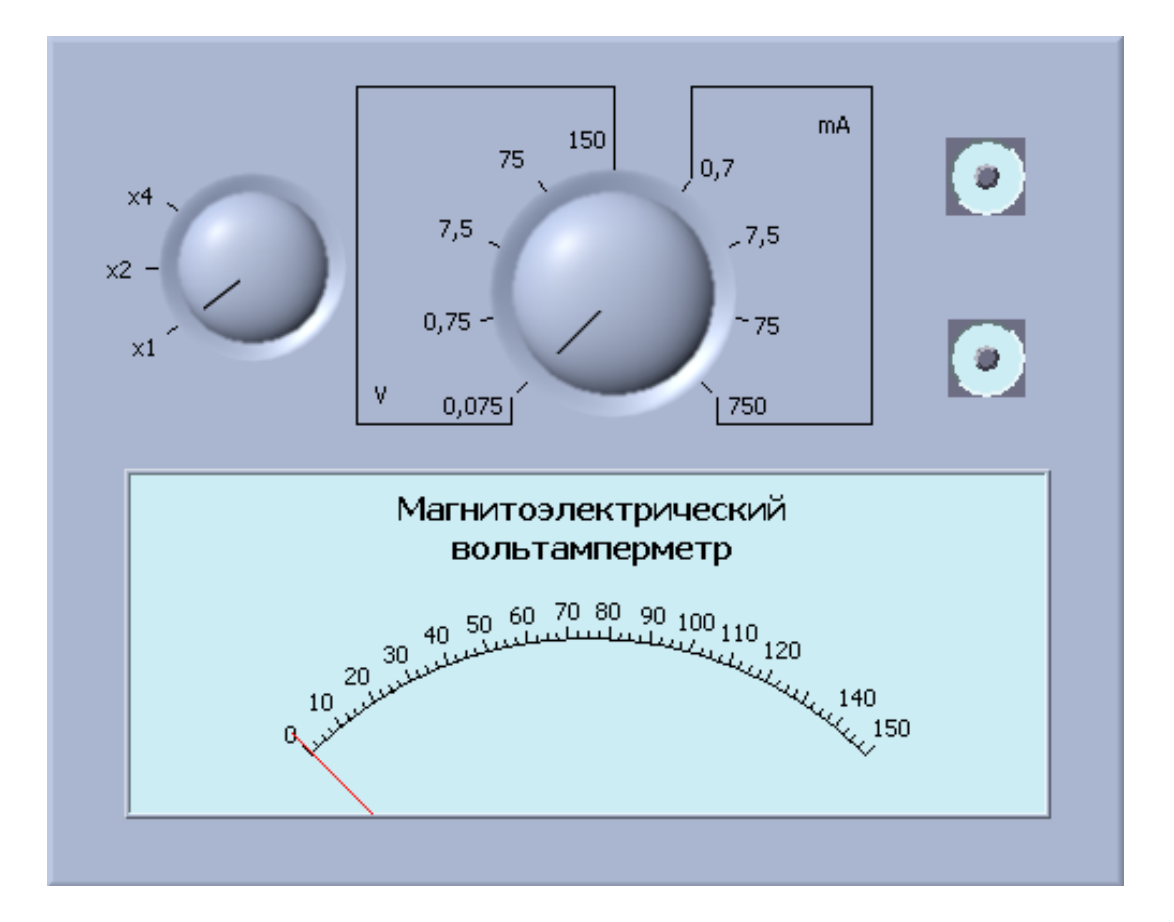

Рисунок 2.6 – Лицевая панель магнитоэлектрического вольтамперметра

2.2.6 Модель электронного аналогового милливольтметра (рисунок 2.7).

Модель электронного аналогового милливольтметра используется при моделировании процесса прямых измерений среднеквадратического значения напряжения в цепях *переменного тока* синусоидальной и искаженной формы методом непосредственной оценки.

Технические характеристики, воспроизводимые данной моделью электронного аналогового милливольтметра:

- в режиме измерения переменного напряжения пределы измерения могут выбираться в диапазоне от 0,1 мВ до 300 В;

- диапазон рабочих частот от 10 Гц до 10 МГц;

- пределы допускаемой приведенной основной погрешности в области частот от 50 Гц до 100 кГц не превышают значений:

1) h<=1 % в диапазонах 1-3 мВ.

2) h<=0,5 % в диапазонах 10 мВ-300 В.

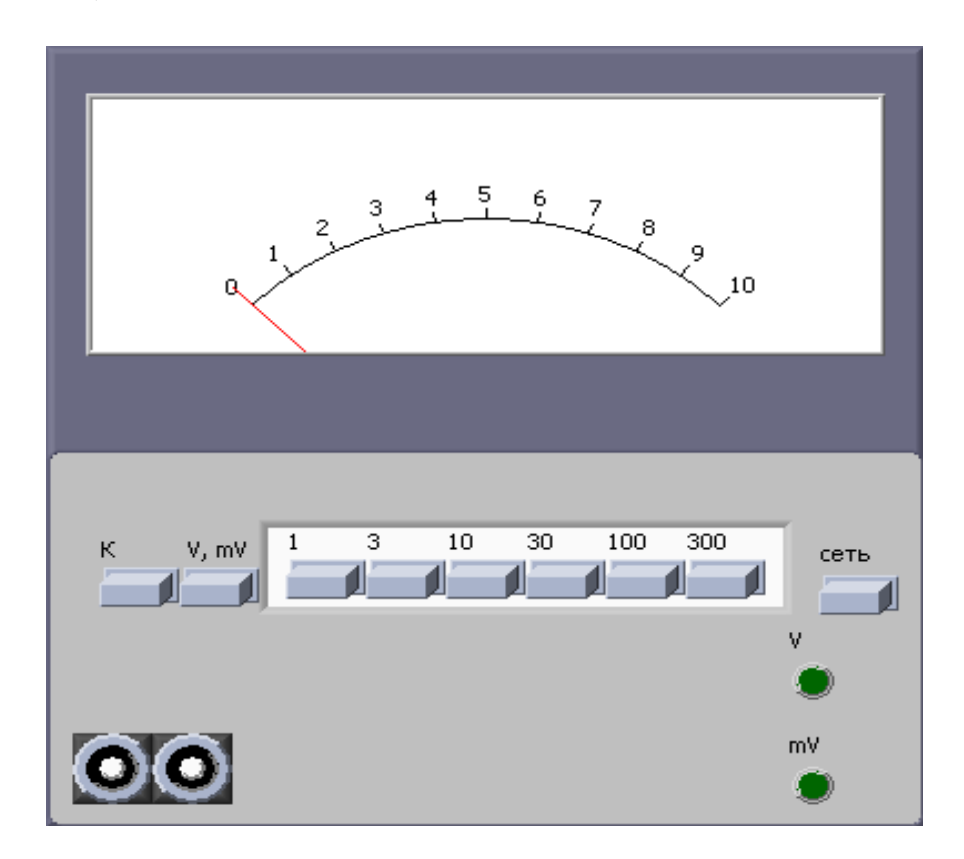

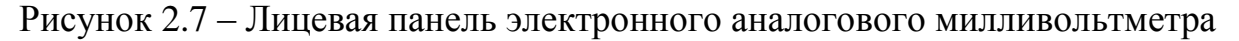

2.2.7 Модель цифрового мультиметра (рисунок 2.8).

Модель цифрового мультиметра при выполнении работы служит в качестве цифрового вольтметра, и используется при моделировании процесса прямых измерений *постоянного напряжения* и среднеквадратического значения *переменного напряжения* синусоидальной формы методом непосредственной оценки.

Технические характеристики, воспроизводимые данной моделью цифрового мультиметра:

1) В режиме измерения постоянного напряжения пределы измерения могут выбираться в диапазоне от 1,0 мВ до 300 В.

2) При измерении напряжения могут быть установлены следующие поддиапазоны: от 0,0 мВ до 199,9 мВ; от 0,000 В до 1,999 В; от 0,00 В до 19,99 В; от 0,0 В до 199,9 В; от 0 В до 1999 В.

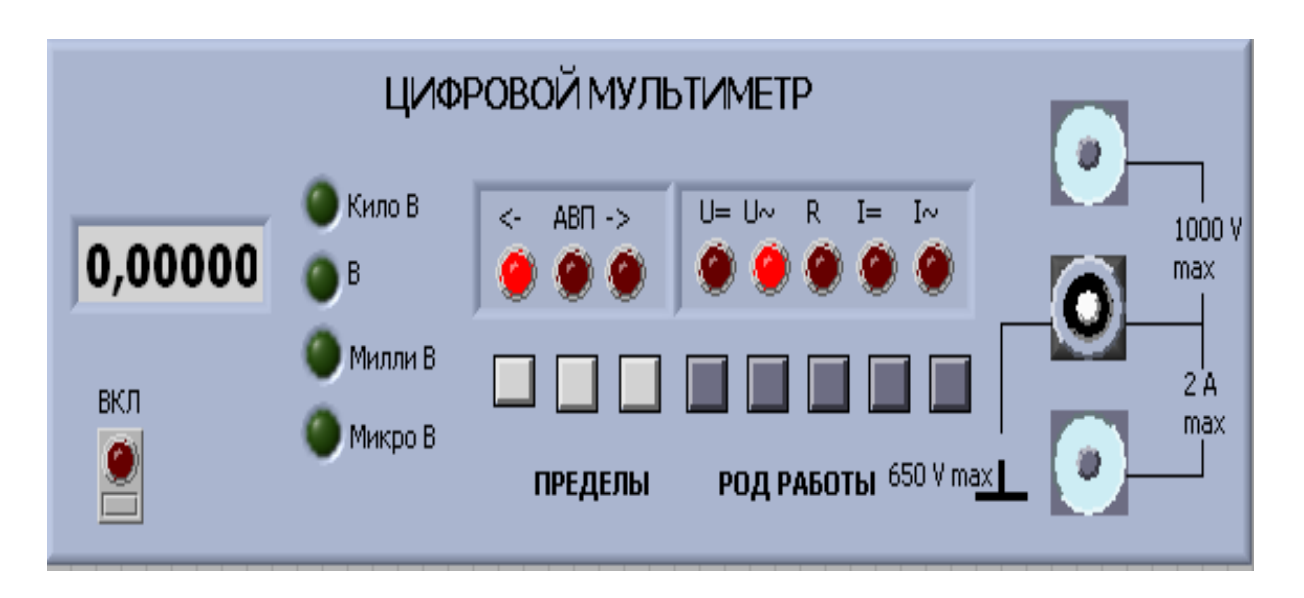

Рисунок 2.8 – Лицевая панель цифрового мультиметра

3) Пределы допускаемых значений основной относительной погрешности при измерении напряжения равны:

- при измерении постоянного напряжения:

$$
\delta = \pm [0, 1 + 0, 02(\frac{U_k}{U} - 1)]\% ;
$$

- при измерении переменного напряжения во всем диапазоне частот:

$$
\delta = \pm \bigg[0,6+0,1\bigg(\frac{U_{k}}{U}-1\bigg)\bigg]\%
$$

где *Uk* - конечное значение установленного предела измерений;

*U* - значение измеряемого напряжения на входе мультиметра.

4) Пределы допускаемых значений основной погрешности мультиметра при измерении активного электрического сопротивления равны:

$$
\delta R = \pm [0.6 + 0.1(\frac{R_k}{R} - 1)]\%
$$
,

где  $R_k$  – конечное значение установленного предела измерений;

R – значение измеряемого сопротивления.

2.2.8 Модель универсального источника питания (рисунок 2.9).

Модель универсального источника питания (УИП) используется при моделировании работы регулируемого источника стабилизированного постоянного напряжения.

Технические характеристики, воспроизводимые данной моделью универсального источника питания:

- диапазон регулировки выходного напряжения от 0 В до 30 В с двумя поддиапазонами, первый – от 0 В до 15 В и второй – от 15 В до 30 В.

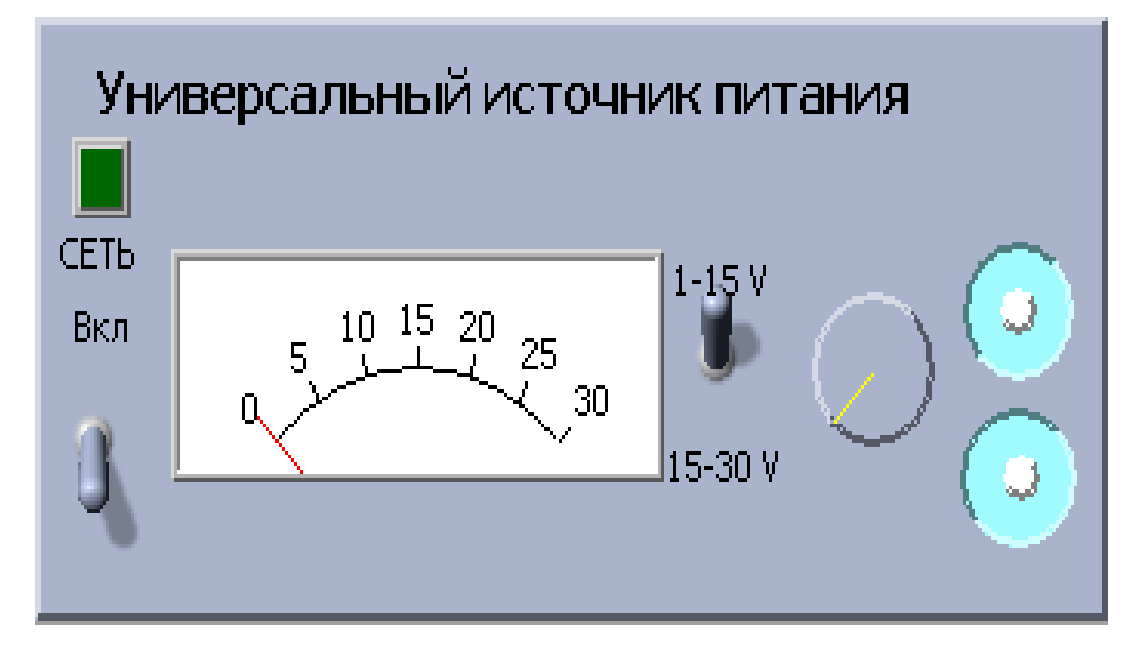

Рисунок 2.9 – Лицевая панель универсального источника питания

#### **2.3 Содержание пояснительной записки**

Пояснительная записка должна содержать:

- задание;

- описание имитационной модели виртуального средства измерения;

- скрины лицевой панели и блок-диаграммы ВП с подробным описанием элементов;

- результаты моделирования;

- описание представленных моделей СИ в п.2.2.5-2.2.8 (по заданию преподавателя);

- выводы по работе.

### **Список литературы**

Основная

1 Тревис Дж. LabView для всех. – М.: ДМК Пресс, 2012. – 544 с.

2 Суранов А.Я. LabView 7: справочник по функциям. – М.: ДМК Пресс,  $2006. - 512$  c.

3 Пейч Л.И., Точилин Д.А., Поллак Б.П. LabView для новичков и специалистов. – М.: Горячая линия – Телеком, 2006. – 384 с.

4 Батоврин В.К., Бессонов А.С., Мошкин В.В., Папуловский В.Ф. LabView: практикум по основам измерительных технологий. – М.: ДМК Пресс, 2009. – 232 с.

5 Датчики/под ред. В.М.Шарапов и др.-М.: «Техносфера», 2012.

6 Джексон Р.Г. Новейшие датчики.-М.: «Техносфера», 2008.

7 Медведева Р.В. Средства измерений.-М.: «Кнорус» , 2011.

8 Справочник инженера по контрольно-измерительным приборам и автоматике./Под ред. А.В.Калиниченко. – М., 2008.

9 Хан С.Г. Технологические измерения и приборы: Учебное пособие.- А.: АУЭС, 2012.

10 Хан С.Г. Проектирование виртуальных средств измерений. Методические указания по выполнению лабораторных работ для магистрантов специальности 6М070200 – Автоматизация и управление. – Алматы: АУЭС, 2017.

Дополнительная литература

11 Волошенко А.В. Теплотехнические измерения и приборы. Лабораторные работы.-Томск. : «ТПУ», 2006.

12 Иванова Г.М., Кузнецова Н.Д., Чистяков В.С. Теплотехнические измерения и приборы. – М: Энергоиздат, 2005, - 232 с.

13 Мурин Г.А. Теплотехнические измерения. - М: Энергия, 1986.-424 с.

14 Преображенский В.П. Технологические измерения и приборы. – М: Энергия, 1978. - 704 с.

15 Промышленные приборы и средства автоматизации: Справочник/ под общ.ред. В.В.Черенкова. – Л.: Машиностроение, Ленингр.отд-ние, 1987.

Сводный план 2018 г., поз. 113

Светлана Гурьевна Хан

## ГРАФИЧЕСКОЕ ПРОГРАММИРОВАНИЕ В ЗАДАЧАХ ИЗМЕРЕНИЯ И АВТОМАТИЗАЦИИ

### Методические указания по выполнению расчетно-графических работ для студентов специальности 5В070200 – Автоматизация и управление

Редактор Н.М. Голева Специалист по стандартизации Н.К. Молдабекова

Подписано в печать  $\therefore$  .  $\therefore$  Формат 60х84 1/16 Тираж 50 экз. Бумага типографская №1 Объем 1,4 уч.-изд. л. Заказ \_\_\_\_\_. Цена 720 тг.

Копировально-множительное бюро некоммерческого акционерного общества «Алматинский университет энергетики и связи» 050013, Алматы, Байтурсынова, 126